# **Windows**

## **Windows 10**

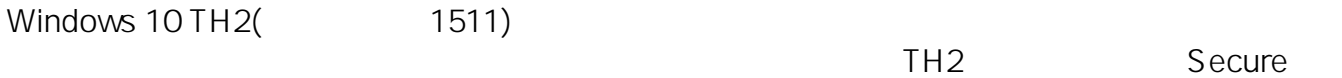

#### Time

されております。(当社でもWindows 10 TH2において問題が発生する事を確認しております)

### **1.レジストリエディターを起動する**

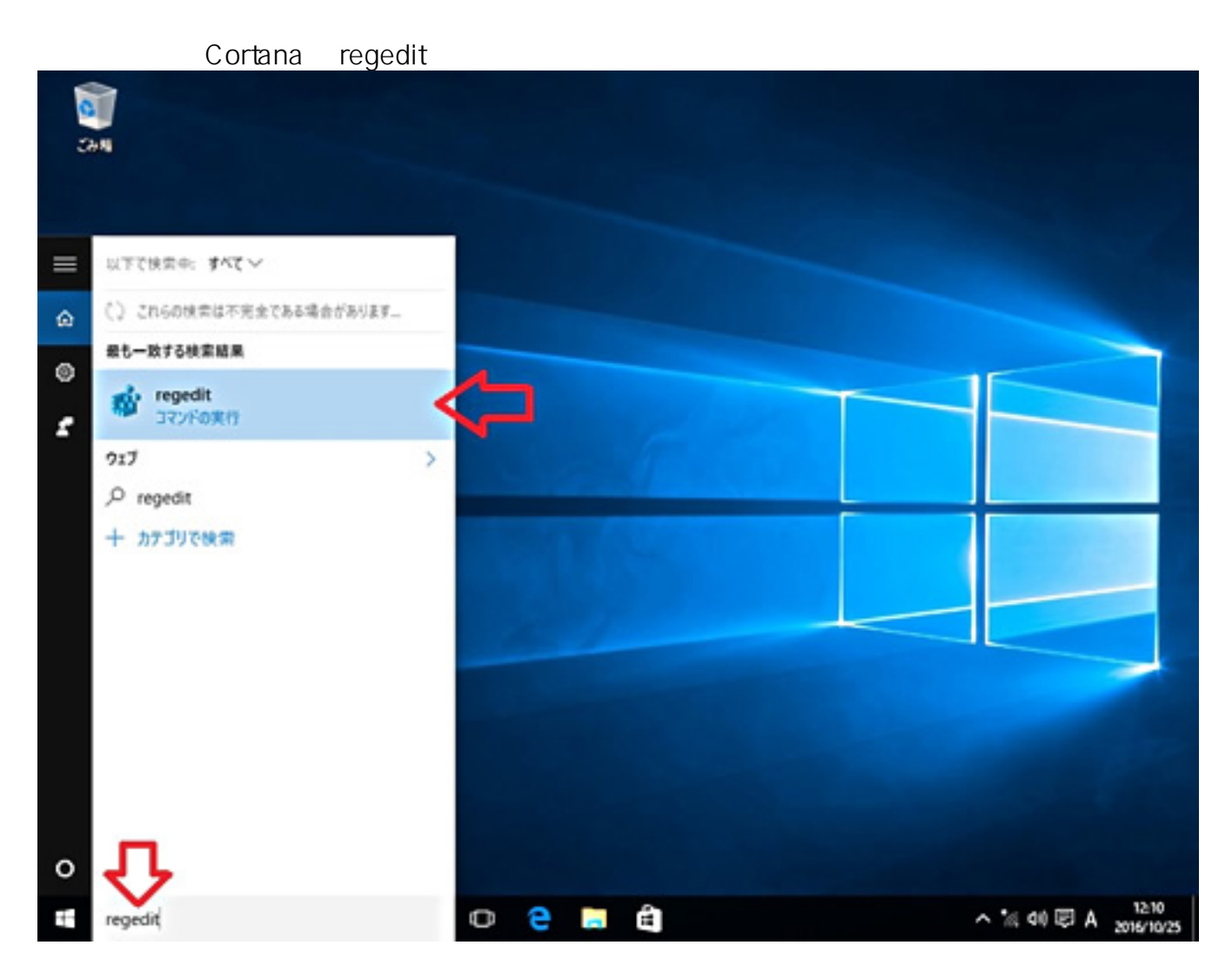

## **2.以下の値を変更する**

HKEYLOCALMACHINE\SYSTEM\CurrentControlSet\Services\W32Time\Config : UtilizeSslTimeData

規定値 : 1

レジストリキー :

**(c) 2024 Tsukumo Support <ttc-t@tsukumo.co.jp> | 2024-05-21 03:30**

[URL: https://faq.tsukumo.co.jp//index.php?action=artikel&cat=59&id=236&artlang=ja](https://faq.tsukumo.co.jp//index.php?action=artikel&cat=59&id=236&artlang=ja)

**Windows**

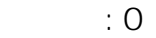

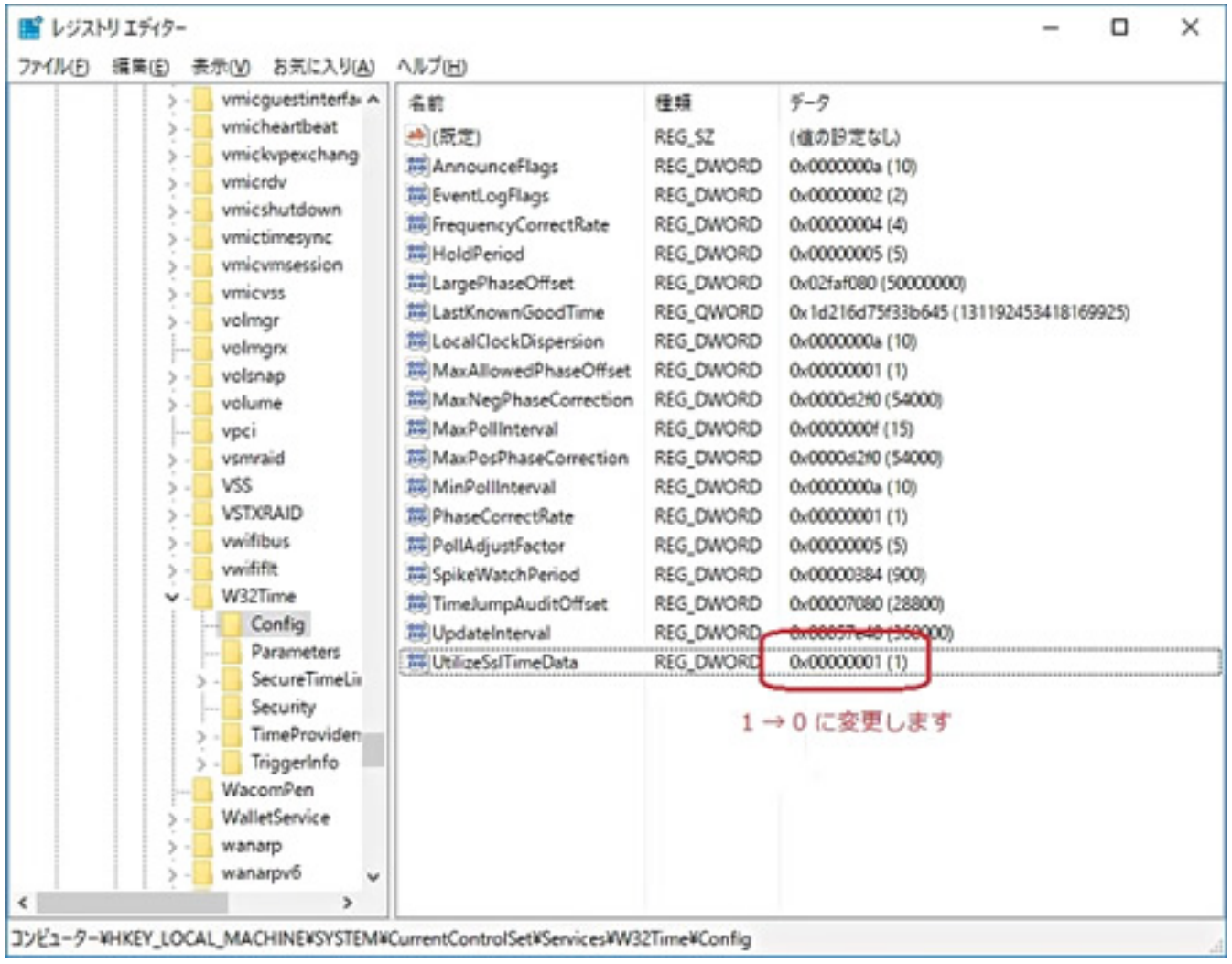

# 3 Windows

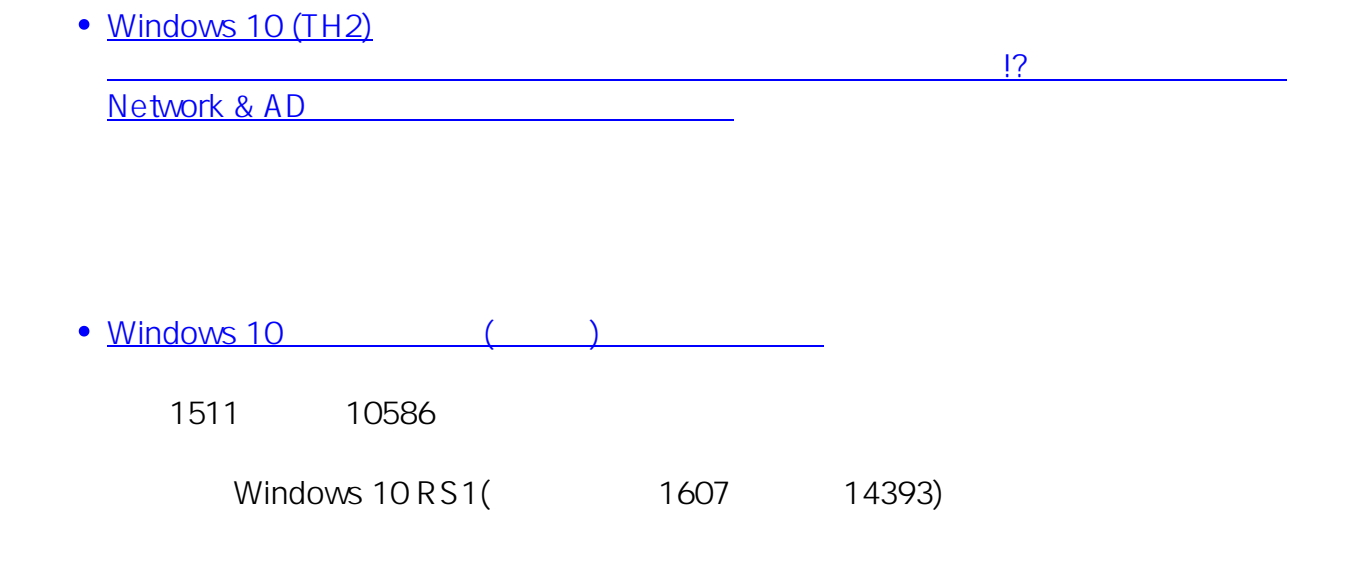

 $2/3$ **(c) 2024 Tsukumo Support <ttc-t@tsukumo.co.jp> | 2024-05-21 03:30** [URL: https://faq.tsukumo.co.jp//index.php?action=artikel&cat=59&id=236&artlang=ja](https://faq.tsukumo.co.jp//index.php?action=artikel&cat=59&id=236&artlang=ja)

## **Windows**

法人のお客様で社内管理下に置かれたPCや特殊なソフトウェアを使用されている場合、安易に

ID: #1235

: k.kogawa  $: 2017 - 11 - 11$  14:04

> $3/3$ **(c) 2024 Tsukumo Support <ttc-t@tsukumo.co.jp> | 2024-05-21 03:30** [URL: https://faq.tsukumo.co.jp//index.php?action=artikel&cat=59&id=236&artlang=ja](https://faq.tsukumo.co.jp//index.php?action=artikel&cat=59&id=236&artlang=ja)